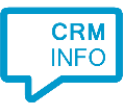

How to configure caller recognition and screen-pop for:

# Itris ViewPoint

Contact replication method: Text export (csv) Screen pop method: URL with 'Relatiecode'

### Prerequisites

The integration requires an export file generated by Itris ViewPoint. This export file should at least contain the fields Relatiecode, Naam, PlaatsnaamRelatie, Telefoonprive, Telefoonwerk, and Mobiel. The export can be scripted automatically by Itris and does not have to be updated manually. It is also synced automatically by the recognition synchronization service.

#### Notes

Outbound dialing can be done by clicking hyperlinked phone numbers, or they can be highlighted and dialed using the click-to-dial hotkey.

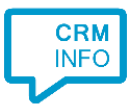

## Configuraton steps

1) Start by clicking 'Add application' in the Recognition Configuration Tool. From the list of applications, choose Itris ViewPoint, as shown below.

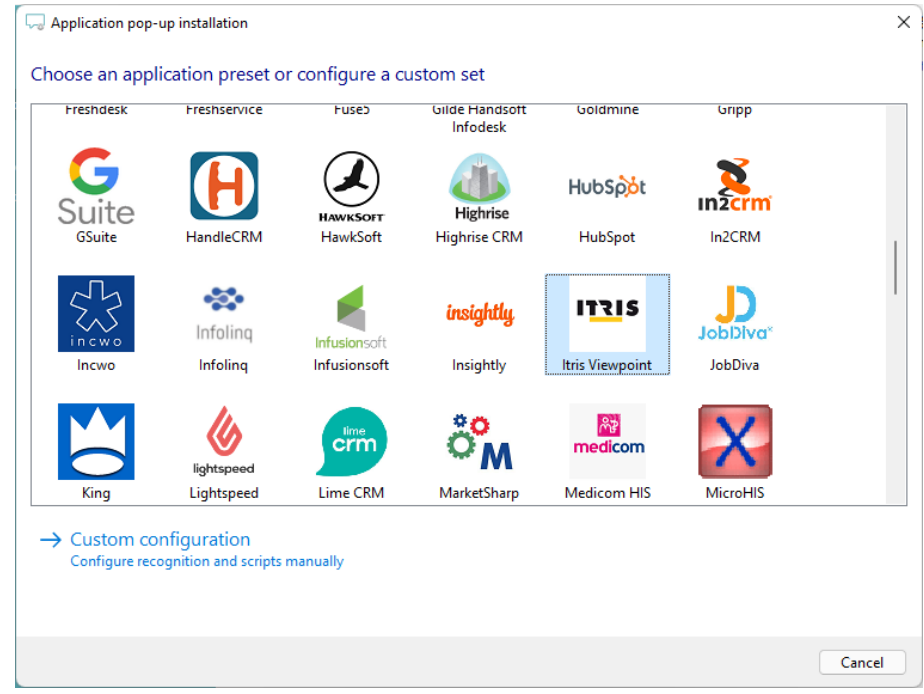

2) Select the CSV export file which contains the customer data and press 'next'.

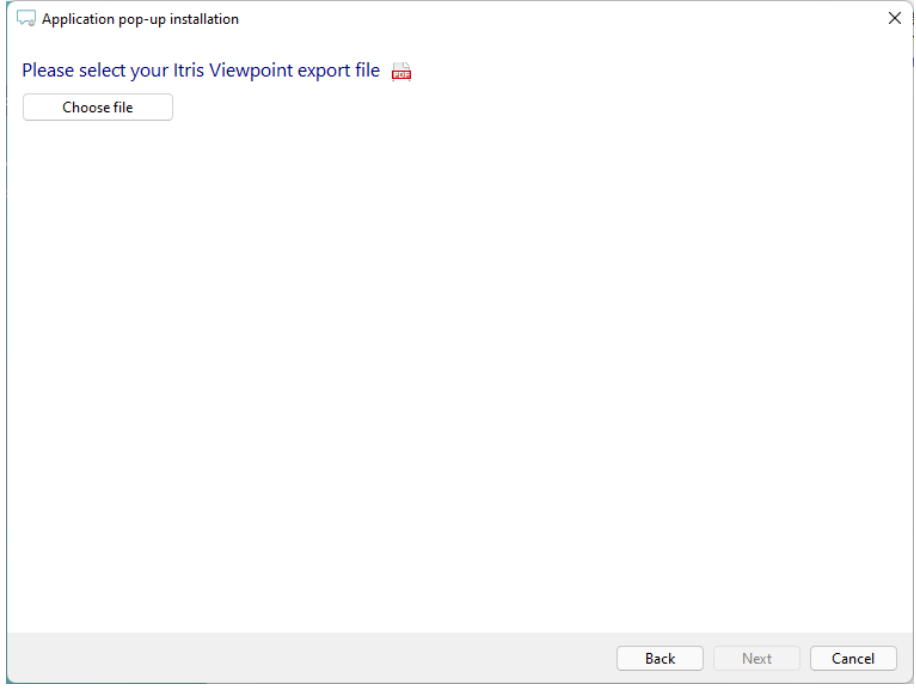

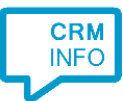

3) Check the imported table configuration. The phone number columns should have the type 'Phone number'. If all is correct, then click 'next' to continue

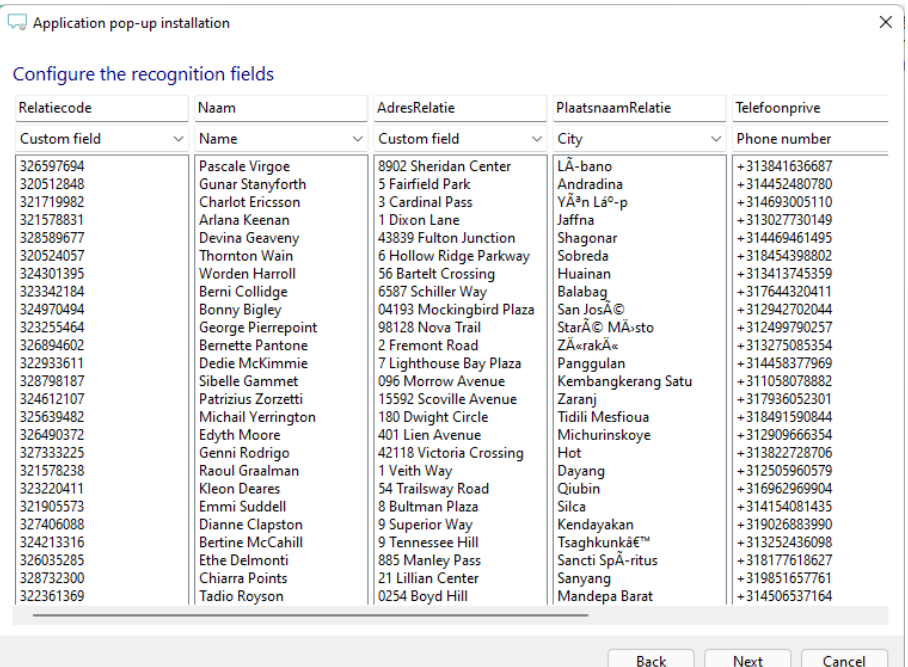

4) Choose which fields to display in the call notification on an incoming call.

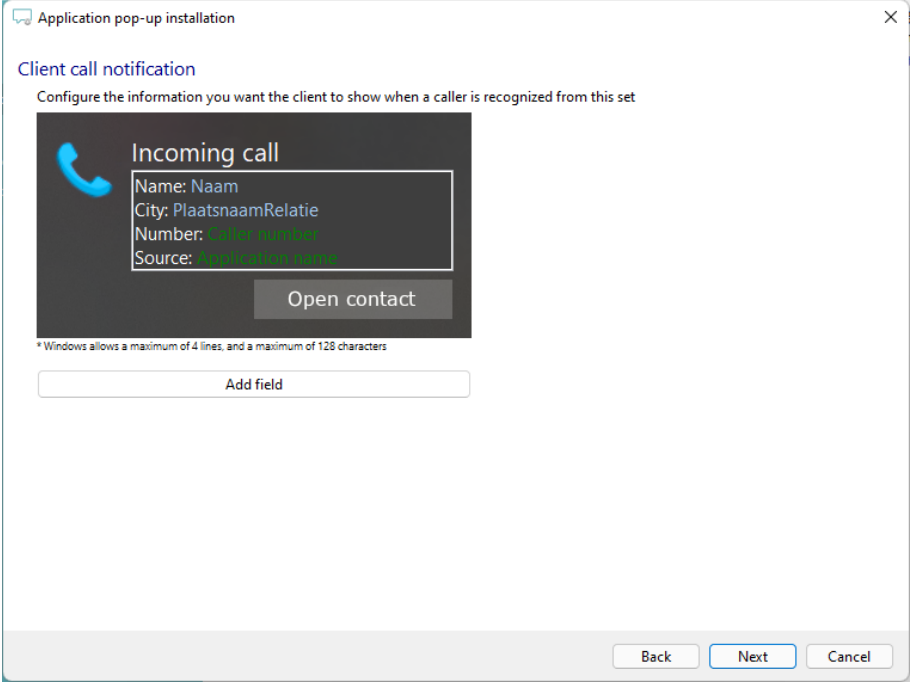

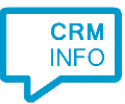

5) Replace [Klant domein] with your own domain in the pre-configured URL.

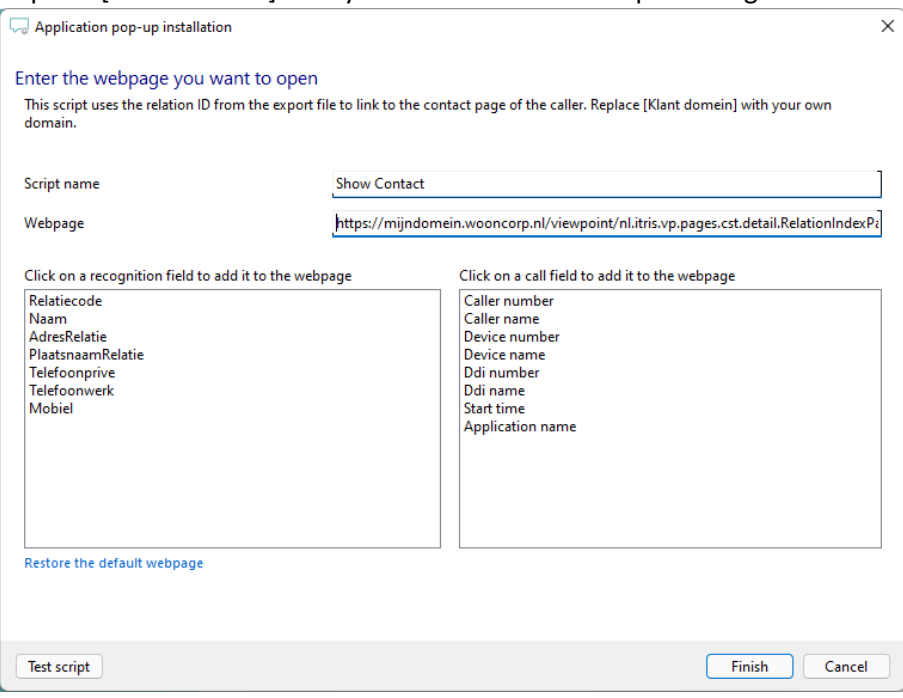

6) The 'Show Contact' Script is preconfigured. Optionally, you can add extra scripts or click 'next' to continue.

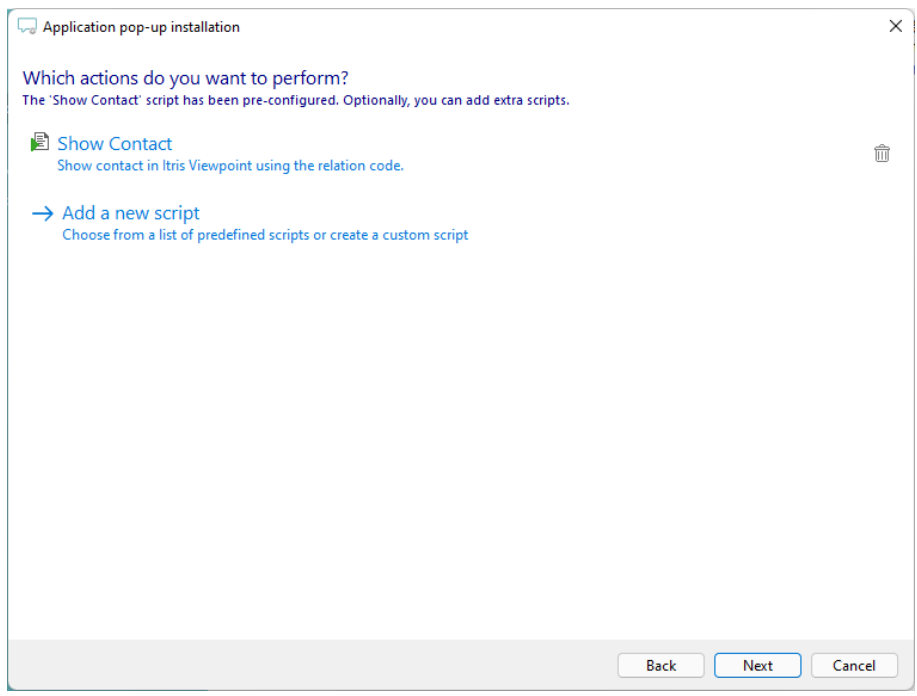

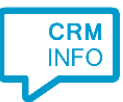

#### 7) Check the configuration summary and click 'Finish' to add the integration with the application.

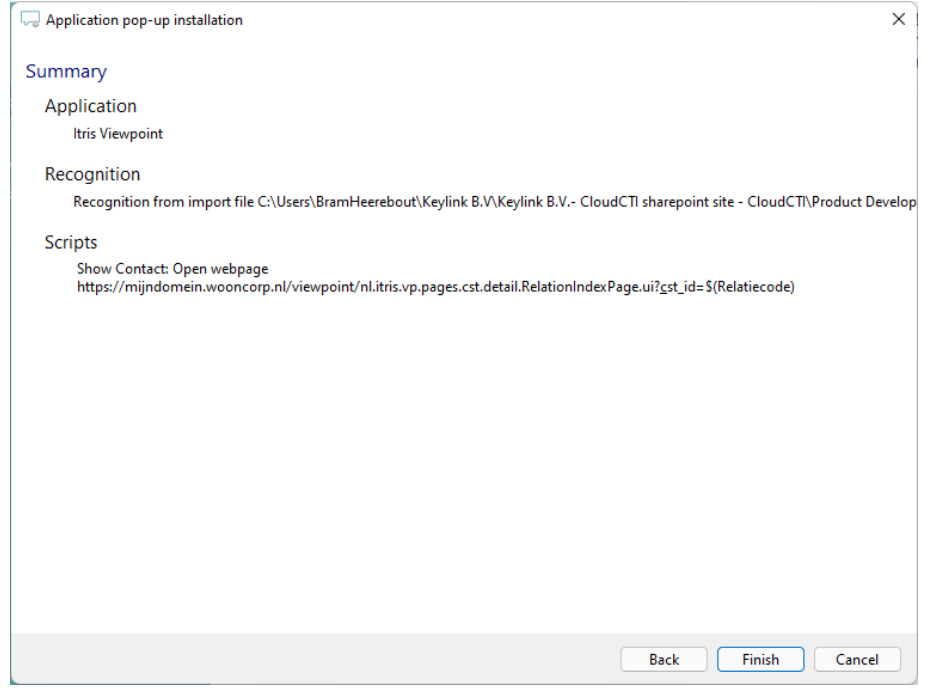